TDDC76 – Programmering och datastrukturer Fortsättning föreläsning 4 och Git

Klas Arvidsson 2020, Oskar Holmström 2019 Institutionen för datavetenskap

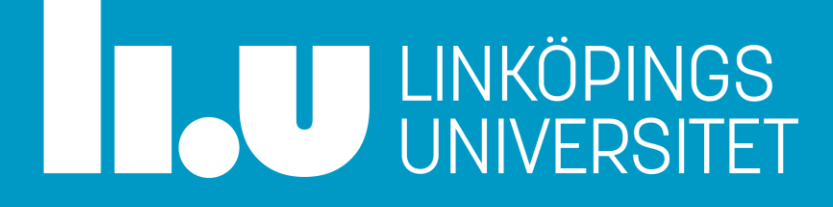

### Allmän info

Hjälpa varandra

- BRA att prata om hur det fungerar med hjälp av ett exempel helt orelaterad labben
- BRA att diskutera exempel och rita figurer utan någon programkod
- BRA att fråga "Varför?"
- DÅLIGT att visa din kod för kompisar och att skriva av kod
- Tittar du på färdig kod bör det vara i jämförande syfte hur gör koden du studerar i jämförelse med hur du redan gjort? Bättre? Sämre?

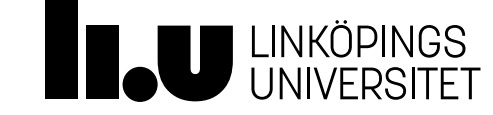

#### Allmän info

Söka hjälp

- Syfte:
	- *Lära dig kursinnehåll* genom att lösa uppgifterna
	- Dvs att lösa uppgifterna är inte det primära syftet och det är inte för att "lösa uppgifterna" som du är här
- Fråga dig:
	- Vad nytt lär jag mig av källan, arbetsättet, etc?
	- Är källan tillförlitlig? Leder arbetssättet till nya insikter?

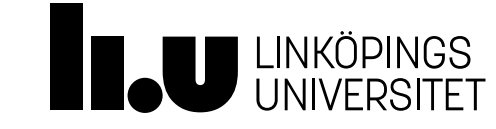

Allmän info Ch(e)atGPT

- ChatGPT briljerar när det gäller att hitta och sammanfatta känd information.
- ChatGPT lämnar mycket att önska för andra uppgifter. Exempel:
	- Vi provar multiplicera tal.
	- Vi provar lösa problem.
- ChatGPT fabricerar ibland mycket trovärdig information.

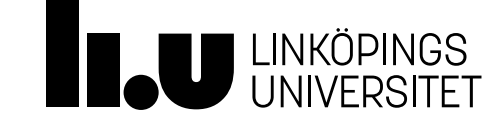

## Agenda

- Fortsättning från föreläsning 4 (se slides därifrån)
	- 1.1 Exempel speciella medlemsfunktioner
	- 1.2 Rekursion
- Git
- Make
- Gdb
- Valgrind

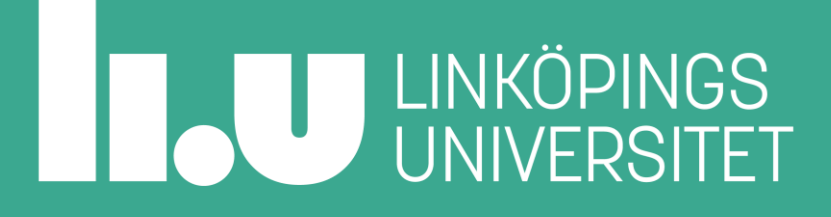

## Utan rekursion är vi begränsade

- Utan rekursivt tankesätt:
	- 1. Jag behöver beräkna n-fakultet
	- 2. Jag implementerar en funktion som beräknar n-fakultet
	- 3. Jag anropar funktionen för att beräkna n-fakultet
- Varför begränsar jag mig att inte anropa funktionen före steg 3 trots att jag vet att den kommer finnas?

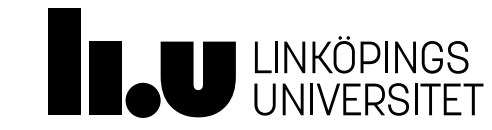

## Med rekursivt tankesätt

- 1. Jag behöver beräkna n-fakultet och *förutsätter* jag har en funktion för det
- 2. Jag *anropar* min funktion för att beräkna en mindre n-fakultet i min implementation (dela upp i "n" och  $"n-1"$
- 3. Jag identifierar den minsta och trivialt beräknade n-fakulteten för att avbryta anropskedjan

```
int fakultet(int n)
{ 
  return n*fakultet(n-1);
}
int fakultet(int n)
{ 
  if ( n == 0 )
    return 1;
 else
    return n*fakultet(n-1);
}
```
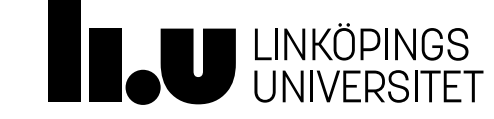

## Fibonacci

- 1. Jag behöver beräkna n:te Fibonaccitalet och *förutsätter* jag har en funktion
- 2. Jag *anropar* min funktion för att beräkna de två föregående fibonaccitalen (dela upp i "n"te, "n-1"te och "n-2"te) **unsigned fib(unsigned n) { return fib(n-1)+fib(n-2); }**
- 3. Jag identifierar de två minsta och trivialt beräknade Fibonaccitalet för att avbryta anropskedjan
- 4. OBS! Tids-komplexitet?

```
unsigned fib(unsigned n)
{ 
  if ( n < 2 )
    return n;
  else
    return fib(n-1)+fib(n-2);
}
```
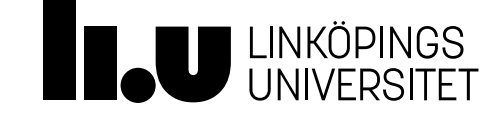

## Kopiering med rekursivt tankesätt

- 1. Jag behöver kopiera en lista och *förutsätter* jag har en funktion för det
- 2. Jag *anropar* min funktion för att kopiera en kortare lista (dela upp i "första elementet" och "resten av listan")
- 3. Jag identifierar att kopiering av tom lista är trivialt och avbryter då anropskedjan
- 4. OBS! Minnes-komplexitet? Anropsdjup?

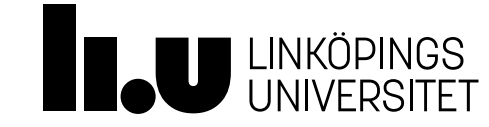

## Kopiering med rekursivt tankesätt

- 1. Jag behöver kopiera ett binärt träd och *förutsätter* jag har en funktion för det
- 2. Jag *anropar* min funktion för att kopiera två delträd (dela upp i "den här noden" och "nodens två delträd")
- 3. Jag identifierar att kopiering av tomt träd (ingen nod) är trivialt och avbryter då anropskedjan
- 4. OBS! Minnes-komplexitet? Anropsdjup?

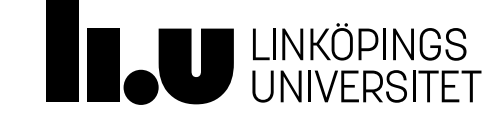

## Destruering med rekursivt tankesätt

- 1. Jag behöver destruera en lista och *förutsätter* jag har en funktion för det
- 2. Jag *anropar* min funktion för att destruera resten av listan (dela upp i "det här elementet" och "resten av listan")
- 3. Jag identifierar att kopiering av tom lista är trivialt och avbryter då anropskedjan

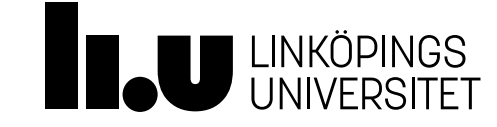

## Rekursiv destruktor

En destruktor fungerar rekursivt!

- Exempel på destruktorer
- Rekursivt (bakifrån) Iterativt (framifrån)

```
List::Node::~Node()
{
  delete next;
}
List::~List()
{
  delete head;
}
```

```
List::~List()
{
```
}

```
while ( head != nullptr )
```

```
{
 Node* victim{head};
 head = head->next;
 victim->next = nullptr;
 delete victim;
}
```
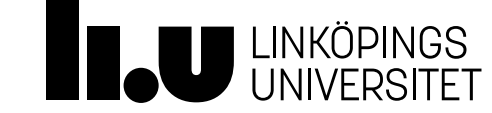

## Agenda

- Fortsättning från föreläsning 4 (se slides därifrån)
	- 1.1 Exempel speciella medlemsfunktioner
	- 1.2 Rekursion
- Git
- Make
- Gdb
- Valgrind

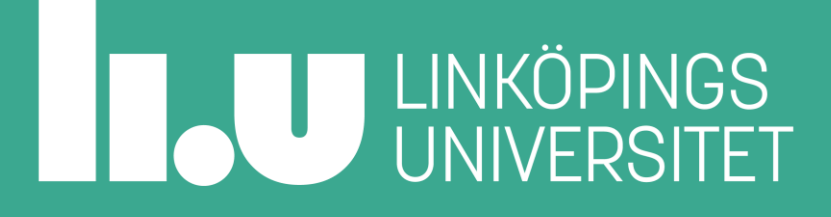

Vad är Git och varför använder vi det?

- Versionshantering, arbetslogg
	- Sparar vår kod (och allt annat vi vill spara) i ögonblicksbilder
	- Vi kan spåra ändringar
	- Vi kan gå tillbaka i tiden
- Samarbete enkel delning av filer för arbete i grupp
	- Fungerar väl för t.ex. källkod, dokument, presentationer, etc.
- Tillgänglighet
	- Vi kan arbeta på vilken dator som helst
	- Vi kan återskapa arbete om olyckan är framme

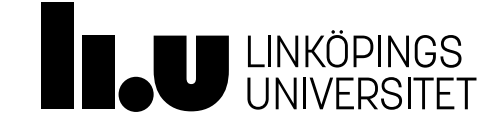

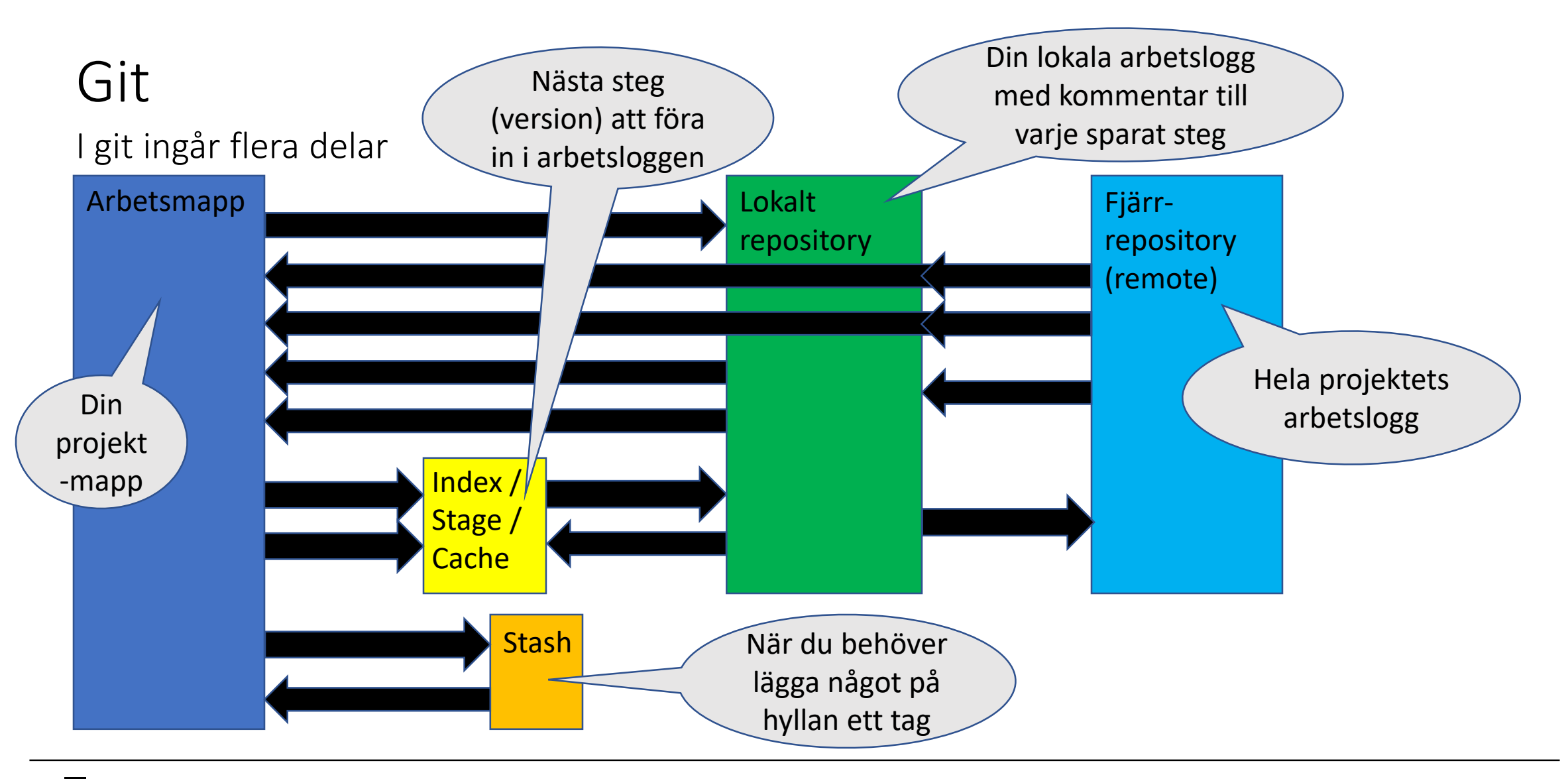

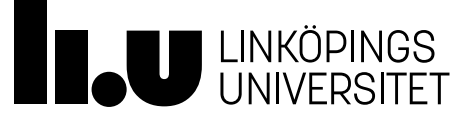

#### Kommandon du vanligen behöver

- git status
	- Sammanfattning hur arbetsmappen skiljer sig från repositoryt
- git add [filename]
	- Filen som den ser ut när du kör "add" kommer att sparas i nästa commit
- git commit
	- Sparar alla filer som vi gjort "add" på sedan föregående commit
- git push
	- Skickar alla lokala commits, som ej finns på remote, till remote
- git pull
	- Hämta hem alla commits från remote som inte finns i local
- git clone <remote address>
	- Skapar en mapp med projektets namn och allt innehåll (samtliga commits) som fanns på remote vid kloningen

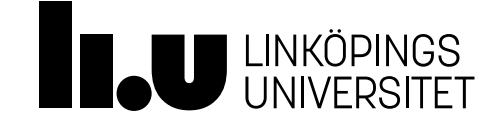

#### Git Flaggor

- Alla kommandon har flaggor för att modifiera beteendet
- git add
	- -u flaggan lägger till alla filer som ändrats sedan senast men ej nya
	- -i flaggan ger interaktivt skal för att lägga till enbart vissa ändringar
	- --patch flaggan lägger till delar(hunks) av en fil
- git commit
	- -m flaggan låter oss sätta ett bra meddelande på vår commit
	- -a flaggan tar automatiskt med alla ändringar på filer som som finns (som om du skulle gjort git add -u)
	- Kan kombineras: -am
- git reset
	- nollställer staging area så du får börja om med "git add"

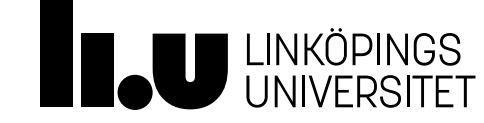

Branch kommandon

- git branch -a
	- Listar alla *branches* som finns, både hos *local* och *remote*
- git checkout –b [branch name]
	- Skapa en *branch* med namnet [branch name] och flytta till *branch*

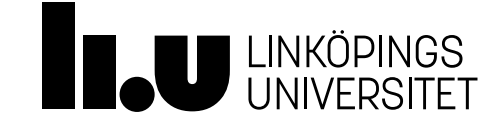

Ytterligare kommandon

- git diff
	- Visar skillnaderna mellan filernas nuvarande tillstånd och tillståndet i senaste commit (du kan även jämföra två specifika commits)
- git log
	- Visar hela commit-historiken
	- Braflaggor: git log --all --graph --oneline --decorate
- git checkout
	- Låter oss hämta ut en specifik commit eller branch
	- Användbart när vi vill gå tillbaka till en gammal commit:

git checkout cef0a8e20c19f386655bea3a77e0978f674101f5

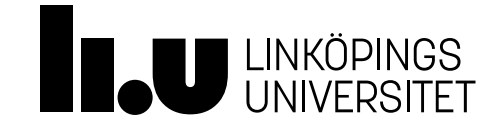

#### Översikt kommandon

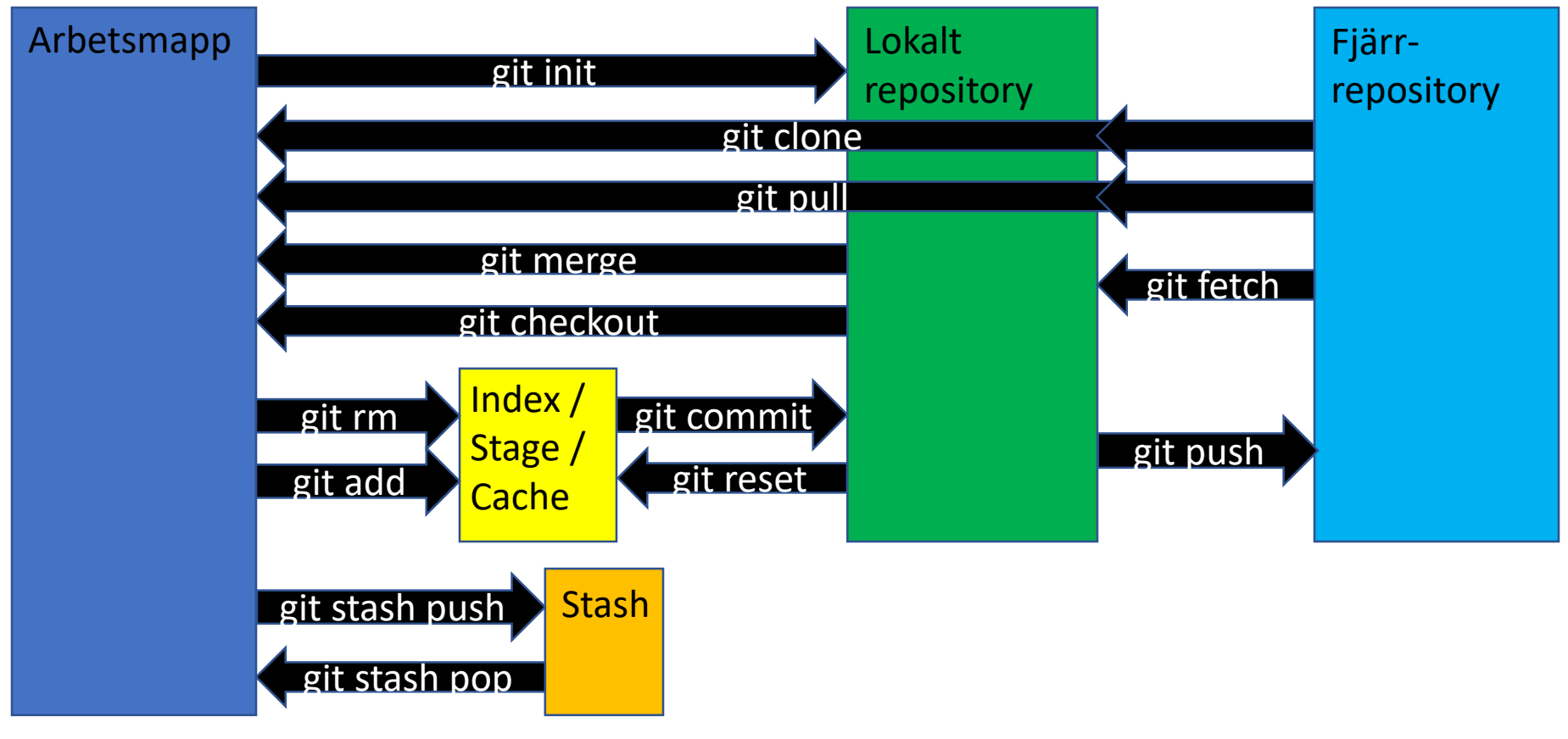

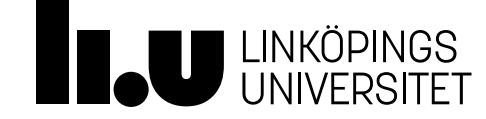

#### TDD och Git

Exempel hur arbetsflödet kan se ut

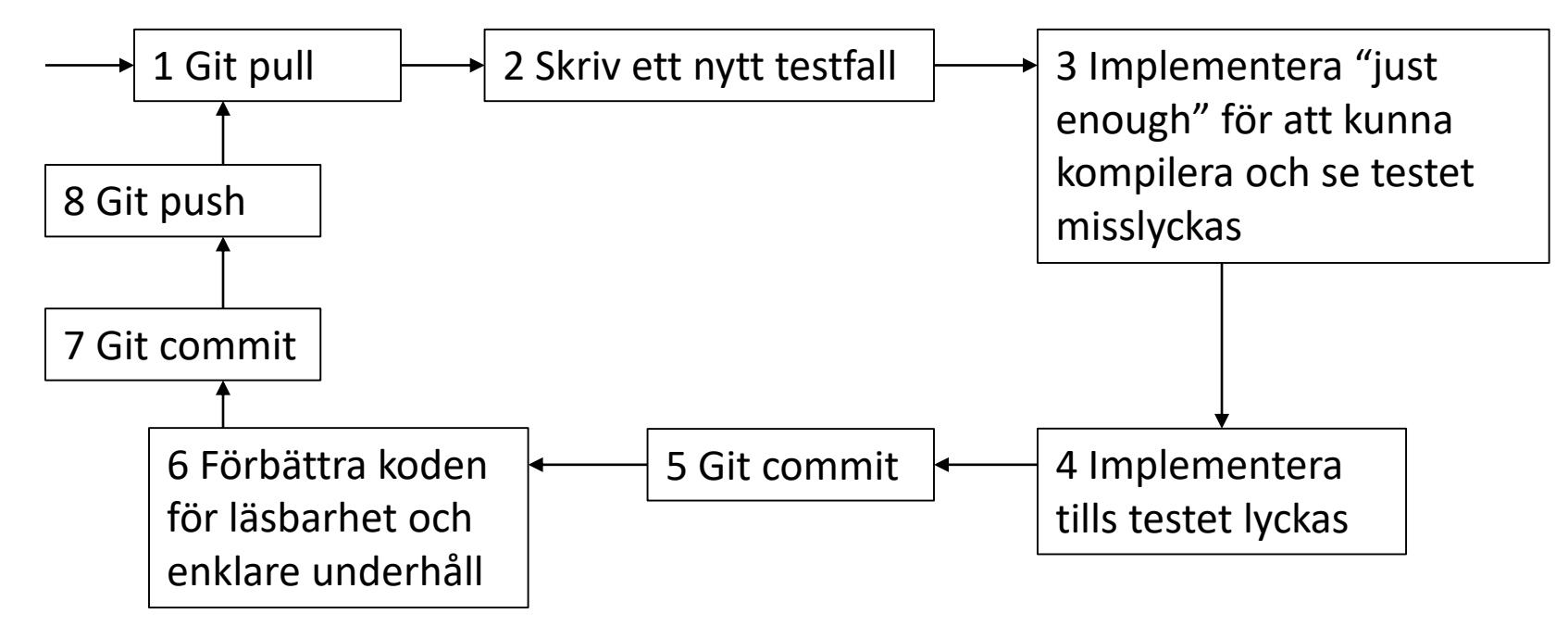

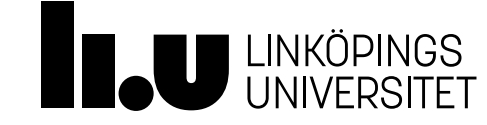

#### Git Hur fungerar det?

- Du måste stå i en mapp som innehåller ett repository.
- Vi arbetar med Git genom att skriva kommandon i terminalen (Det du ser på gitlab.liu.se är bara till för administration.)

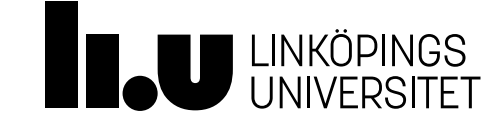

Exempel

- *Local* som ligger på din hårddisk
- *Remote* som ligger på internet (t.ex. på Gitlab)
- Flera användare kan ha egna lokala *repositories* (mapp med projektet) kopplade till samma remote

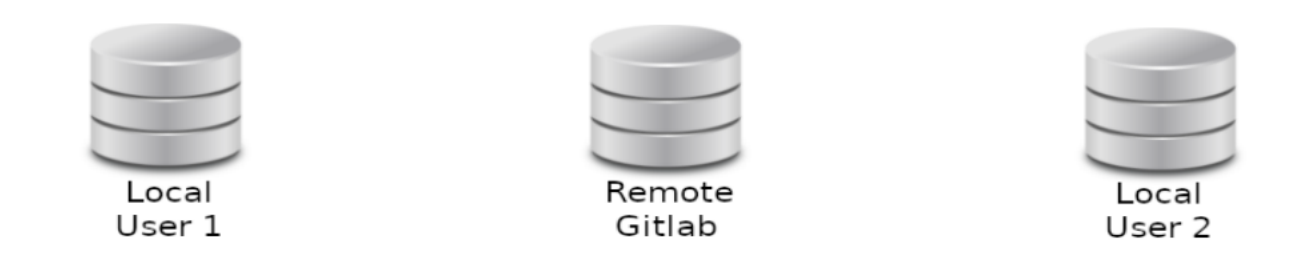

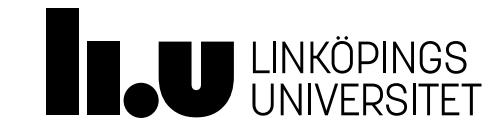

#### Vad händer när vi gör en commit?

• Vi skapar en ögonblicksbild lokalt av de ändringar som har gjorts

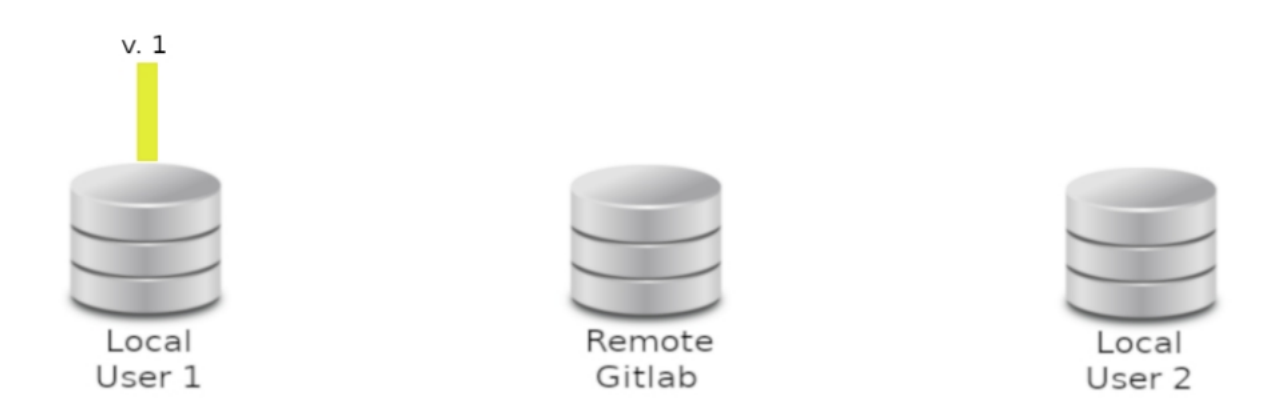

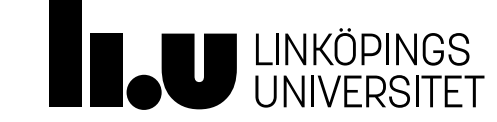

Användning av Git push

- **User 1** har skapat ett program som skriver ut "Hello World"
- Har utfört git add, git commit och nu git push

#### helloworld.cc

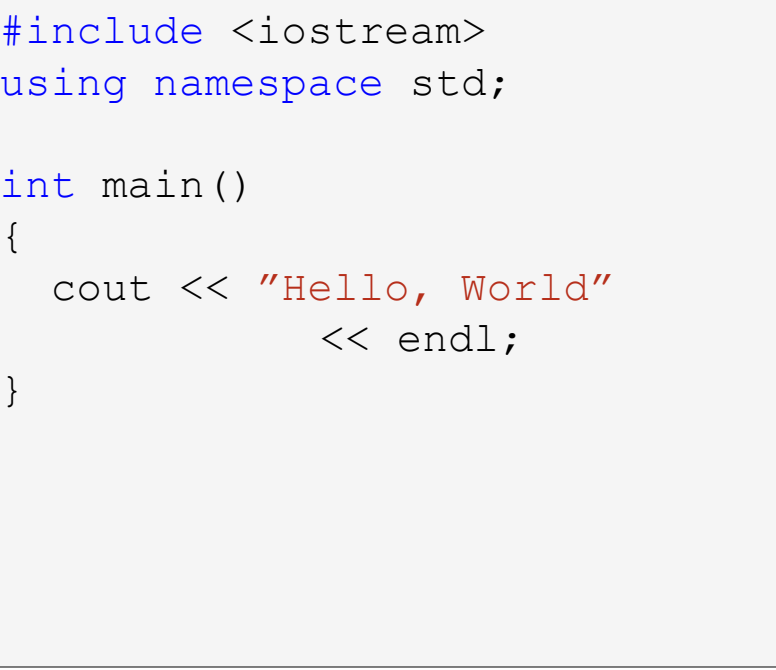

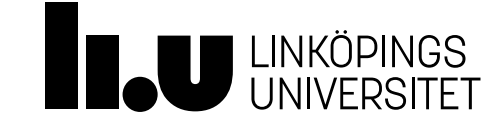

Användning av Git push

• Dvs. vi har en lokal commit som inte finns på remote och vi utför git push

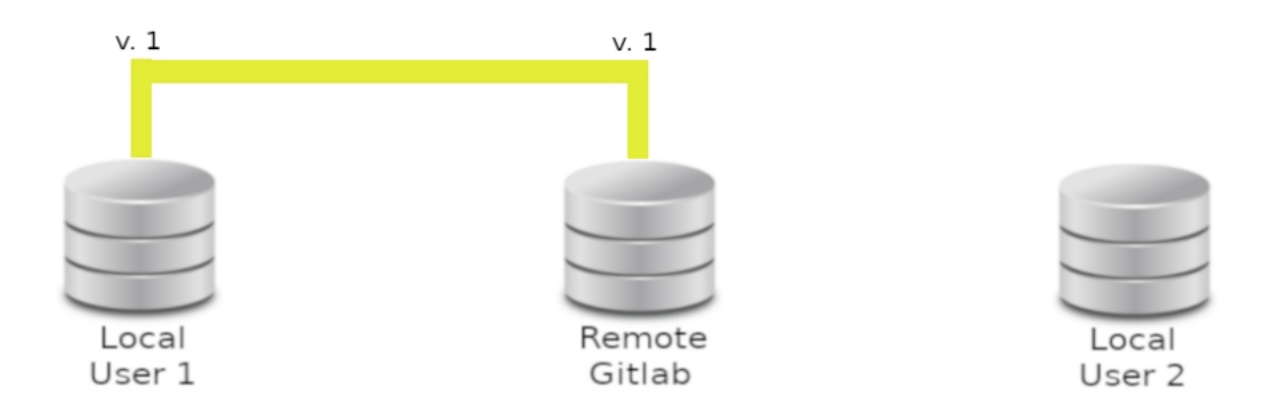

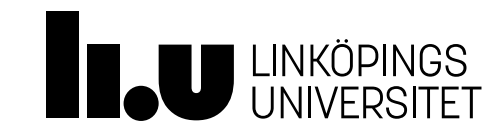

Användning av Git clone

• En annan användare vill arbeta mot samma remote och utför git clone

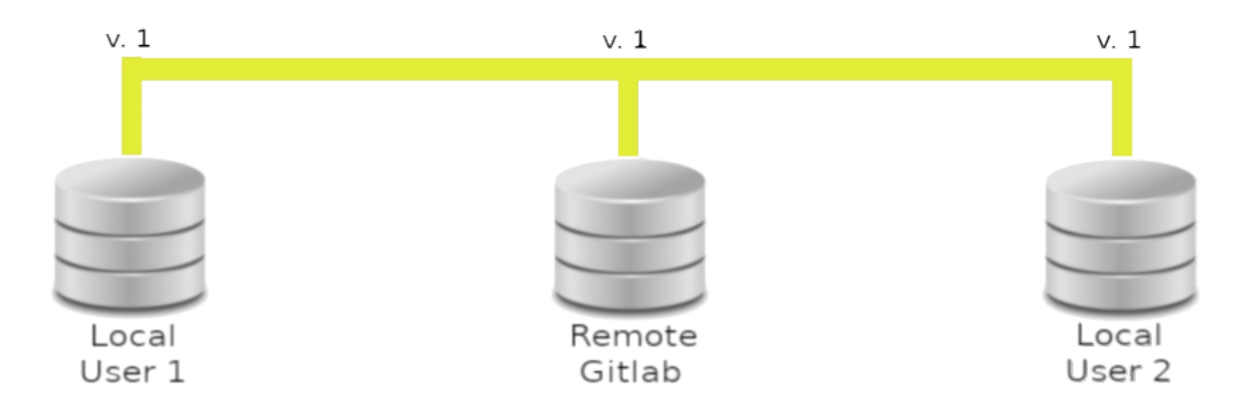

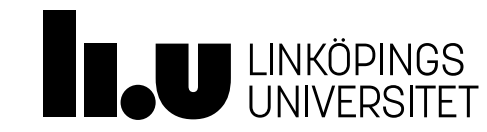

Potentiella problem (Merge conflicts)

- **User 2** lägger till en utskrift: "User 2 är bäst!"
- Utför:
	- git add helloworld.cc
	- git commit –m "Added awesome print"
	- git push

#### helloworld.cc

```
#include <iostream>
using namespace std;
int main()
{
 cout << "Hello, World"
       << endl;
 cout << "User 2 är bäst!"
       << endl;
}
```
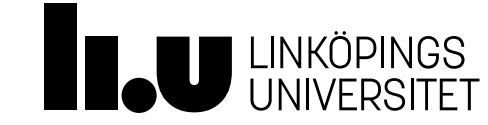

#### Git Potentiella problem (Merge conflicts)

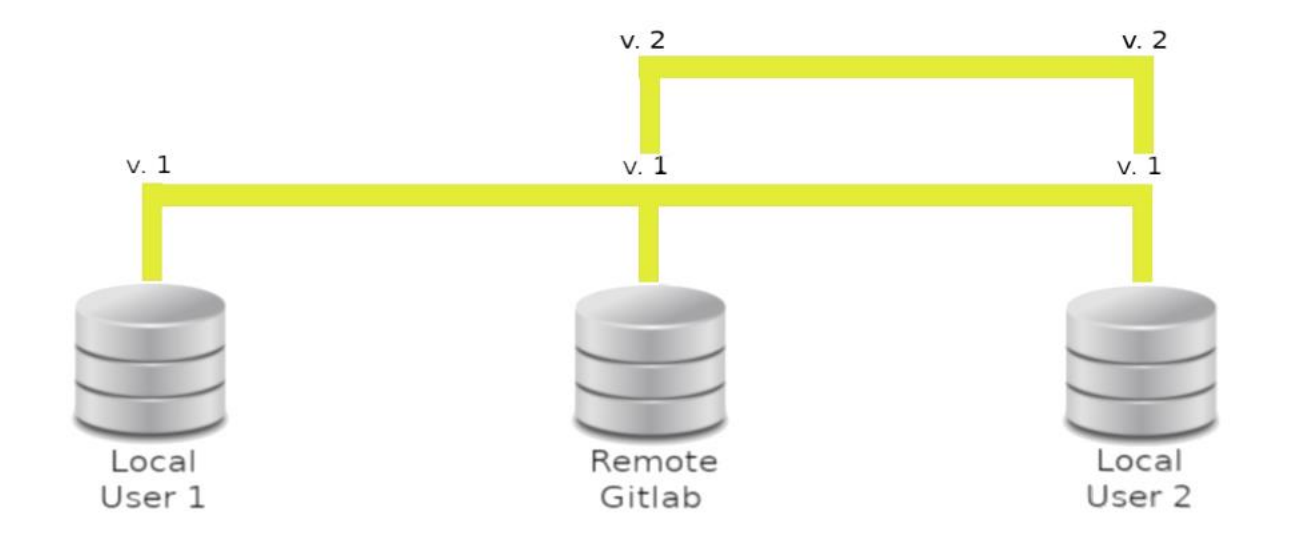

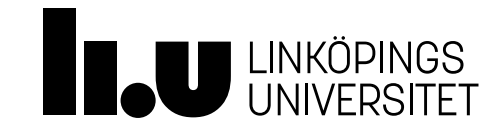

Potentiella problem (Merge conflicts)

- **User 1** lägger under tiden till en variabel och inläsning och utför:
	- git add helloworld.cc
	- git commit –m "Input to variable"
	- git push

#### helloworld.cc

```
#include <iostream>
using namespace std;
int main()
{
  cout << "Hello, World"
        << endl;
  int x{};
  \text{cin} \gg x;}
```
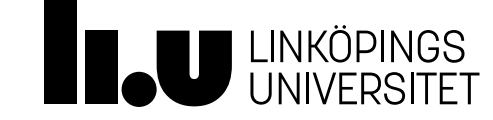

Potentiella problem (Merge conflicts)

- Vi har fått en *merge conflict*
	- Samma fil har två olika innehåll på samma version

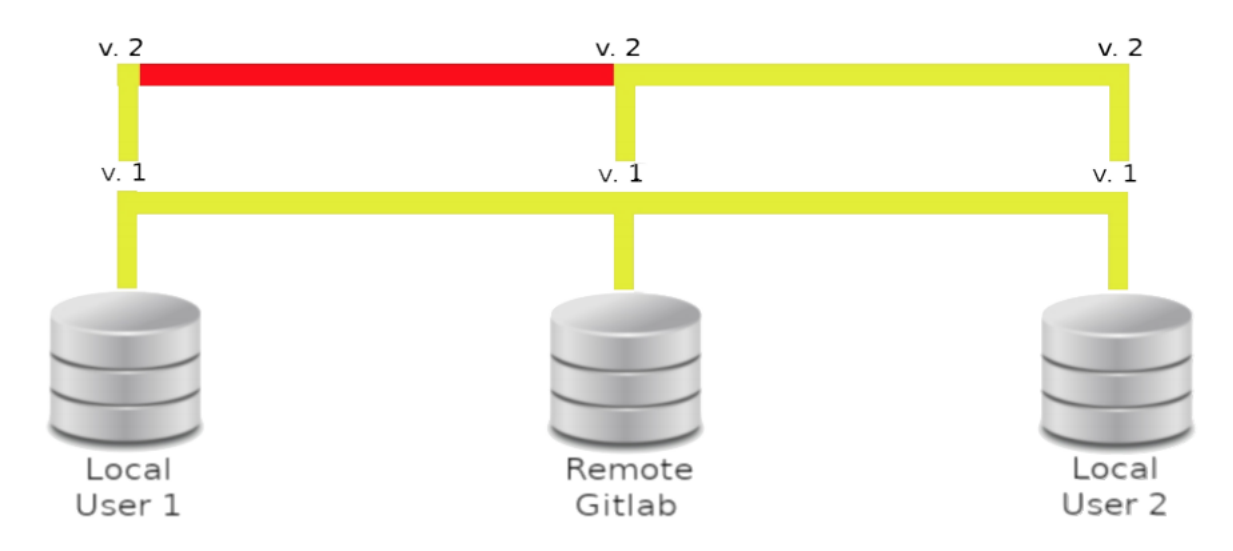

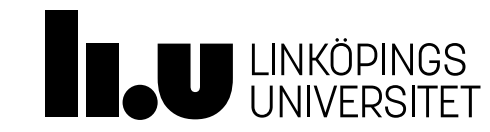

Hur löser vi merge conflicts?

- Svårare konflikter, som ej kan lösas automatiskt, markeras ut i koden och vi behöver hantera dem själva
	- Detta sker t.ex. när vi gör ändringar till exakt samma rad i koden
- Konflikten markeras i koden på följande vis:

```
<<<<<<< HEAD
//Skillnader tillhörande remote
====== //Skiljerad
//Dina lokala skillnader
\rightarrow>>>>>>>
```
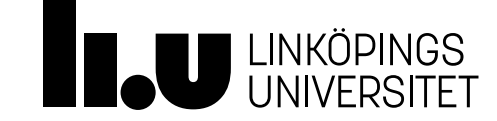

Hur löser vi merge conflicts?

- Vi löser vår merge conflict genom att
	- Ta bort det vi inte vill ha kvar
	- Ta konfliktmarkörerna
	- (Upprepa på alla ställen där det finns merge conflicts)
	- Utför add / commit / push

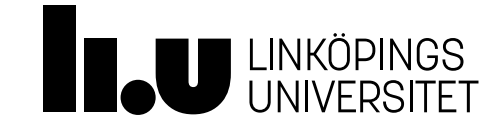

#### Hur löser vi merge conflicts ?

#### helloworld.cc

```
#include
<iostream
>
using namespace std;
int main() {
  cout << "Hello, World"
        << endl
;
<<<<<<< HEAD
  cout << 
"User 2 är bäst!"
        << endl
;
=======
 int x{};
 \text{cin} \gg x;>>>>>>> }
```
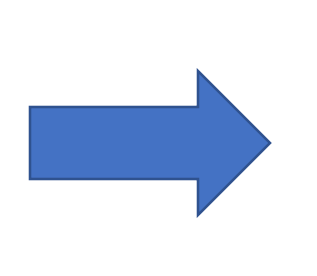

#### helloworld.cc

```
#include
<iostream
>
using namespace std;
int main() {
  cout << "Hello, World"
        << endl
;
  cout << 
"User 2 är !bäst"
        << endl
;
  int x{};
  \text{cin} \gg x;}
```
Utför add / commit / push (och säg åt User 2 göra pull )

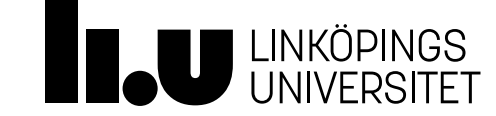

#### Git Merge conflict löst!

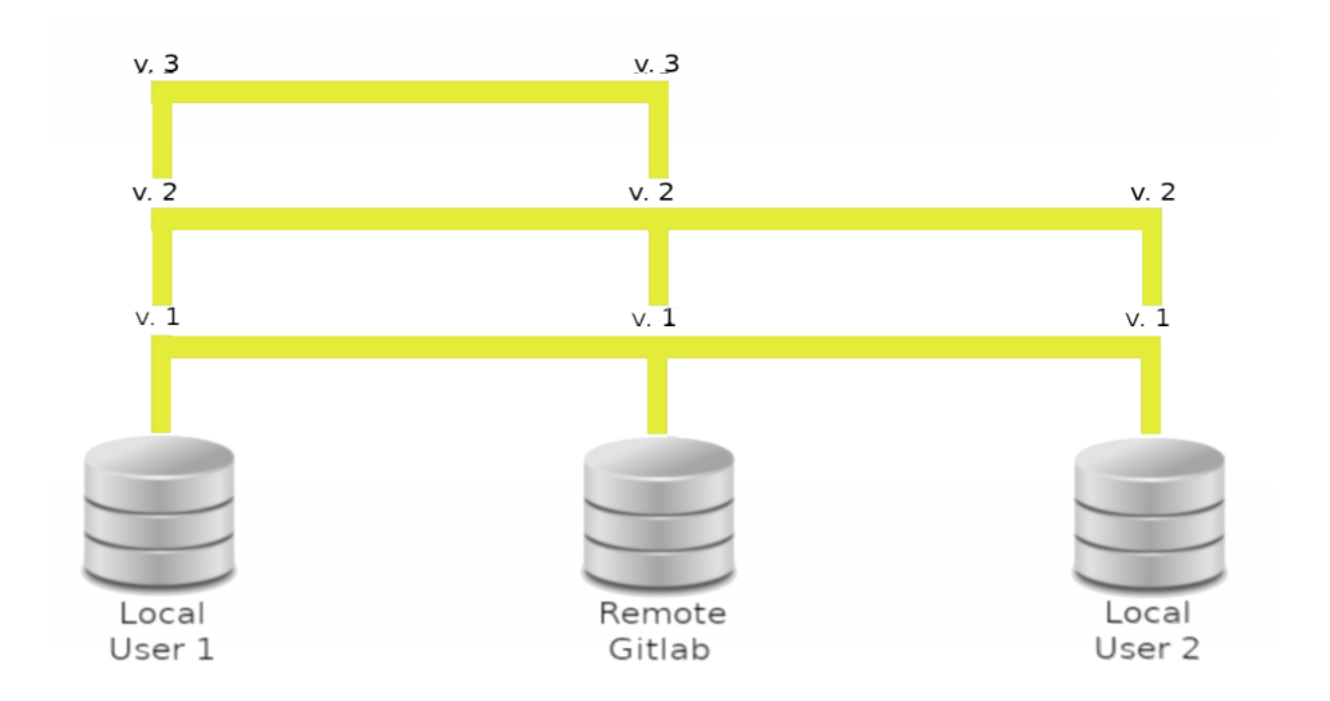

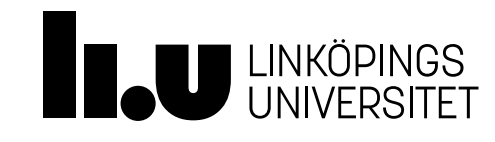

Hur undviker vi merge conflicts?

- Vi delar upp arbetet
	- User 1 får arbeta i vissa filer och User 2 i andra
	- Vi kan även arbeta i olika branch
- Konflikter kan vi inte alltid undvika! Hur löser vi dem?
	- En lättlöst konflikt löser Git's merge åt oss automatiskt

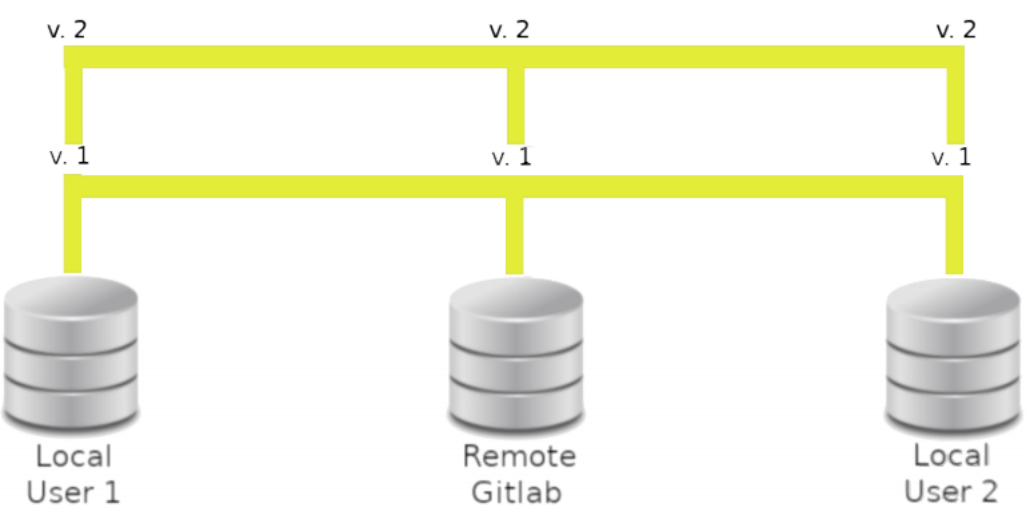

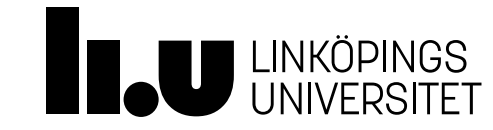

Branches

- Finns en standardbranch, main, som alla kan arbeta emot (tidigare kallades main för master)
- Nackdelar att arbeta mot samma branch:
	- Behöva hantera merge conflicts hela tiden
	- Vill du testa något kommer alla ta del av det
- Istället kan vi göra en avgrening från main där vi kan arbeta fritt i lugn och ro
	- Görs ofta en branch för varje feature man arbetar med
	- När feature fungera mergas allt in i main

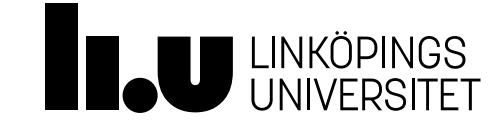

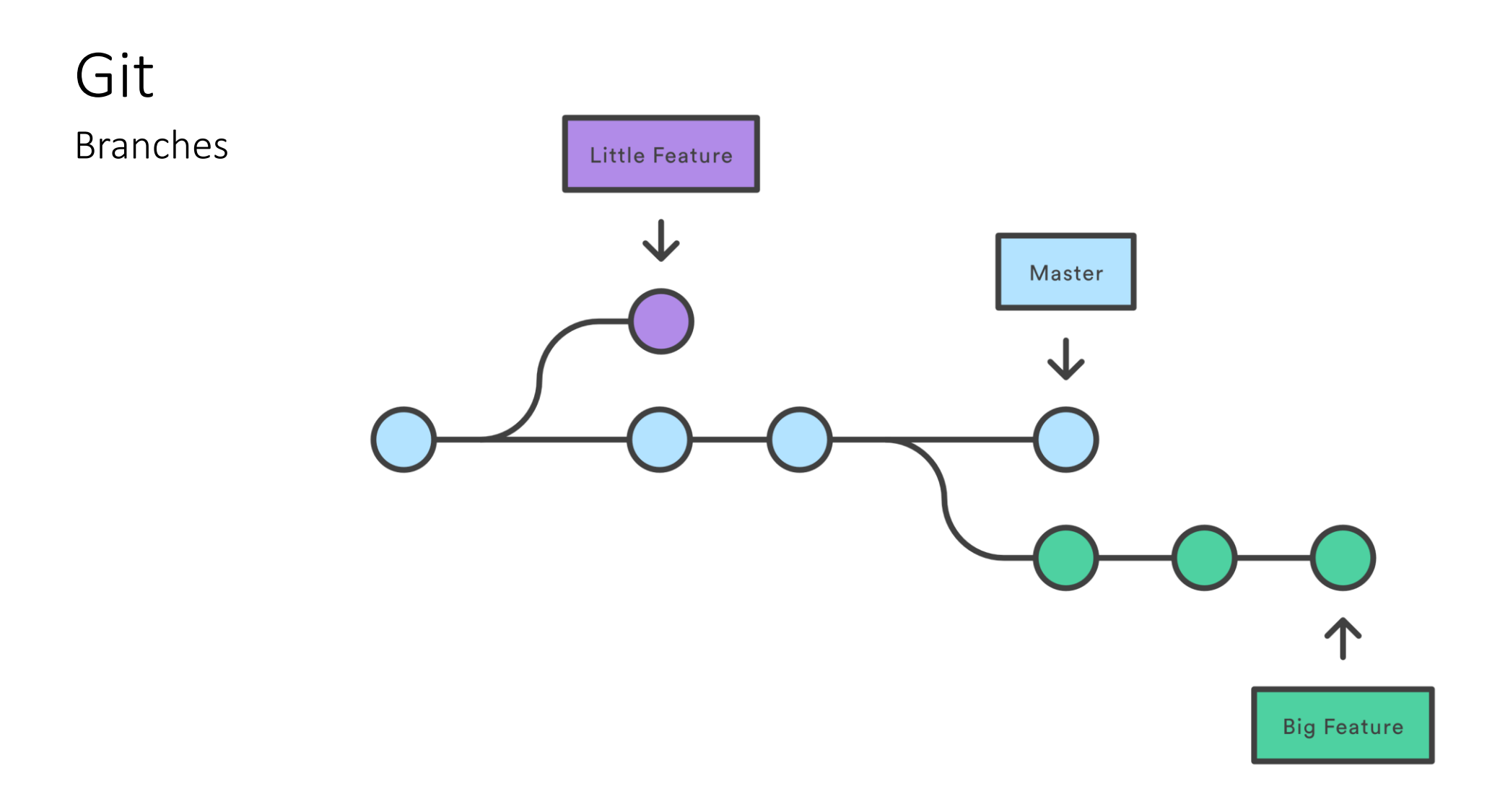

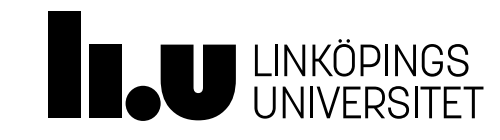

#### Git Merge branches

- Vi kan föra samman en branch med main genom att utföra:
	- git checkout main
	- git merge [branch name]

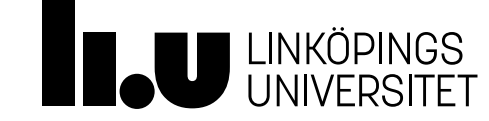

## Agenda

- Fortsättning från föreläsning 4 (se slides därifrån)
	- 1.1 Exempel speciella medlemsfunktioner
	- 1.2 Rekursion
- Git
- Make
- Gdb
- Valgrind

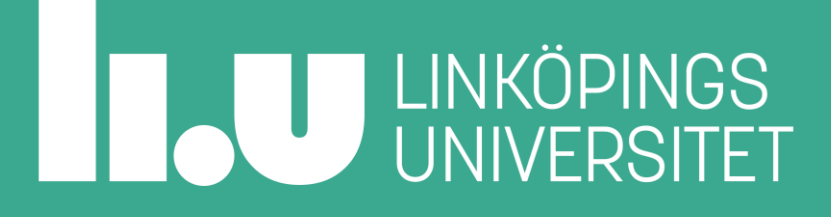

#### Space invaders: Många programfiler

Vad är problemet?

```
enemy.cc, enemy.h
```

```
asteriod.cc, asteroid.h
```

```
ship.cc, ship.h
```

```
game_main.cc
```

```
test_enemy.cc
```

```
test_asteroid.cc
```

```
test_ship.cc
```

```
test_main.cc
```
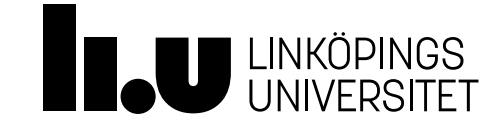

#### Space invaders: Många programfiler

Vad är problemet?

```
enemy.cc, enemy.h
```

```
asteriod.cc, asteroid.h
```

```
ship.cc, ship.h
```

```
game_main.cc
```

```
test_enemy.cc
```

```
test_asteroid.cc
```

```
test_ship.cc
```

```
test_main.cc
```
- Vilka kompileringsflaggor ska användas?
- Hur ska varje fil kompileras?
- Hur ska testerna kompileras?
- Hur ska spelet kompileras?
- Måste allt kompileras om när något ändras?

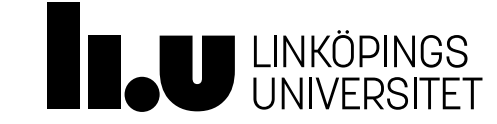

Lösningen när det är jobbigt att kompilera!

- make är ett verktyg för att hantera kompilering av många filer
- Vi skapar en fil: Makefile
	- Innehåller regler för hur filer beror av varandra
	- Innehåller regler för hur allt ska kompileras
	- Kan användas för att automatisera mer än kompilering
- Kommandot make kör vår Makefile och de kommandon vi skapat i den för att kompilera filer
- Kommandot make genererar automatiskt om varje fil som är äldre än någon av filerna den beror på

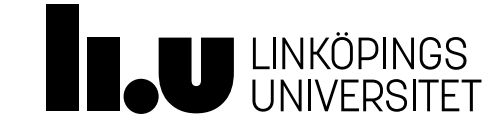

Grundstruktur för en GNU Makefile

```
VARIABEL=värde
VAR=$(VARIABEL)
fil att skapa: filer som behövs
tab--->| kommando 1 hur filen ska skapas
tab--->| kommando 2 hur filen ska skapas
# Kommentar: filen döps "Makefile"
```
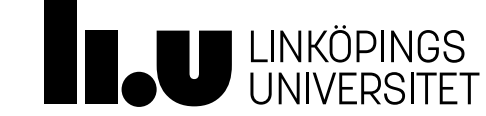

Exempel

```
enemy.cc, enemy.h, asteriod.cc, asteroid.h
ship.cc, ship.h, game main.cc
```
Makefile

```
ship.o: ship.cc ship.h
```

```
tab-->| gt+ -c ship.cc
```
a.out: ship.o enemy.o asteroids.o game main.o

tab-->| g++ ship.o enemy.o asteroids.o game main.o

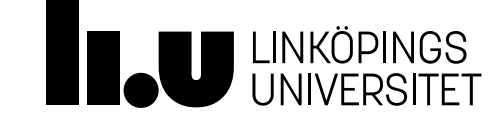

Exempel – underhållsvänligare med variabler – här färgkodat!

```
CC=q++CCFLAGS="-std=c++17 –Wall –Wextra"
LDFLAGS="-lsfml-window -lsfml-graphics -lsfml-system"
OBJS="ship.o enemy.o asteroids.o game_main.o"
game: $(OBJS)
tab--->| $(CC) $(LDFLAGS) $^ -o $@
%.o: %.cc %.h
$(CC) $(CCFLAGS) –c $<
tab--->|
```
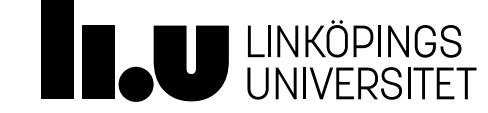

```
CC=q++CCFLAGS="-std=c++17 –Wall –Wextra"
LDFLAGS="-lsfml-window -lsfml-graphics -lsfml-system"
OBJS="ship.o enemy.o asteroids.o game_main.o"
game: $(OBJS)
$(CC) $(LDFLAGS) $^ -o $@
tab--->|
%.o: %.cc %.h
\tanh\rightarrow \int (CC) \int (CCFLAGS) -c \int \int <
```
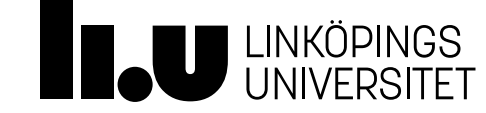

```
CC=q++CCFLAGS="-std=c++17 –Wall –Wextra"
LDFLAGS="-lsfml-window -lsfml-graphics -lsfml-system"
OBJS="ship.o enemy.o asteroids.o game_main.o"
game: $(OBJS)
$(CC) $(LDFLAGS) $^ -o $@
tab--->|
%.o: %.cc %.h
\tanh\rightarrow \int (CC) \int (CCFLAGS) -c \int \int <
```
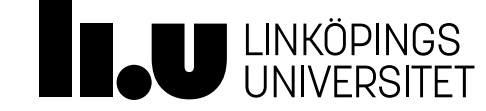

```
CC=q++CCFLAGS="-std=c++17 –Wall –Wextra"
LDFLAGS="-lsfml-window -lsfml-graphics -lsfml-system"
OBJS="ship.o enemy.o asteroids.o game_main.o"
game: $(OBJS)
$(CC) $(LDFLAGS) $^ -o $@
tab--->|
%.o: %.cc %.h
\tanh\rightarrow \int (CC) \int (CCFLAGS) -c \int \int <
```
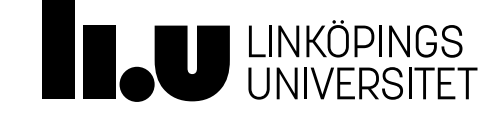

```
CC=q++CCFLAGS="-std=c++17 –Wall –Wextra"
LDFLAGS="-lsfml-window -lsfml-graphics -lsfml-system"
OBJS="ship.o enemy.o asteroids.o game_main.o"
game: $(OBJS)
$(CC) $(LDFLAGS) $^ -o $@
tab--->|
%.o: %.cc %.h
$(CC) $(CCFLAGS) –c $<
tab--->|
```
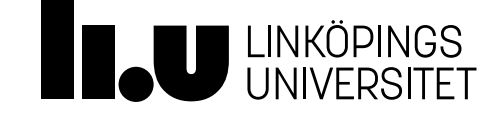

### Kompilering

Flaggor bra att känna till

• Varna vid alla former av fel

```
g++ -std=c++17 -Wall –Wextra –Weffc++ –Woverloaded-virtual –Wold-style-cast
```
- studenter missar regelbundet tentor och får kompletteringar på sina laborationer för fel de enkelt kunnat upptäcka genom att använda kompileringsvarningar
- Säg som det är lite i taget (varningar blir fel, men bara tre i taget) –Werror –fmax-errors=3
- Kompilera bara filen, länka inte ihop programmet (filen main.o genereras) g++ -c main.cc
- Döp om den fil som genereras (programmet heter nu main i stället för a.out) g++ main.cc –o main
- Generera extra information för debugger (och andra verktyg som valgrind) g++ -g main.cc

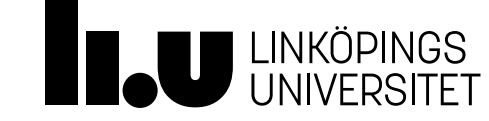

## Agenda

- Fortsättning från föreläsning 4 (se slides därifrån)
	- 1.1 Exempel speciella medlemsfunktioner
	- 1.2 Rekursion
- Git
- Make
- Gdb
- Valgrind

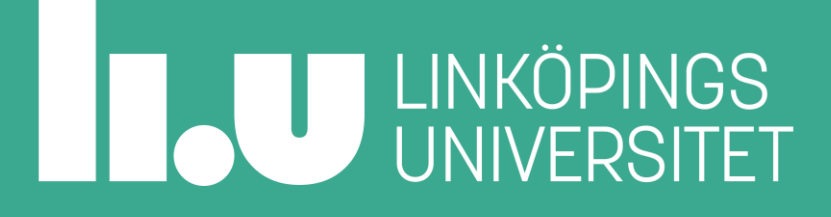

## Buggig kod för gdb och valgrind-exempel

Utöver buggar även problem med både inkapsling och abstraktion!

```
Se "list.cc" publicerad bredvid
föreläsningsbilderna.
```
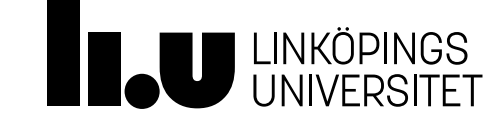

#### GDB – Gnu DeBugger

Hjälp vid "segmentation fault"

```
$ g++ list.cc
$ gdb ./a.out
Reading symbols from ./a.out...
(gdb)
```
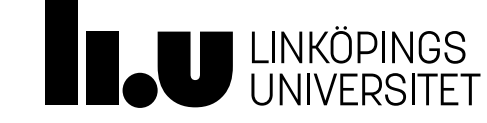

#### GDB – Gnu DeBugger

Hjälp vid "segmentation fault"

```
(gdb) run
Starting program: /home/klaar36/tddc76-
internal/Slides/a.out
Program received signal SIGSEGV, Segmentation fault.
0x0000555555555251 in print (n=0x0) at list.cc:16
16 for (n; n-)next != nullptr; n = n-)next )
(gdb)
```
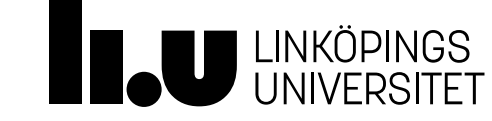

#### GDB – Gnu DeBugger

Hjälp vid "segmentation fault"

(gdb) backtrace

#0 0x0000555555555251 in **print** (n=0x0) at **list.cc:16**

#1 0x0000555555555303 in **main** () at **list.cc:33**

(gdb)

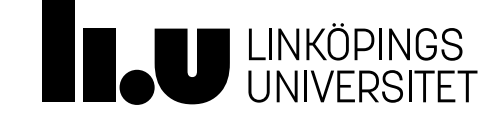

## Agenda

- Fortsättning från föreläsning 4 (se slides därifrån)
	- 1.1 Exempel speciella medlemsfunktioner
	- 1.2 Rekursion
- Git
- Make
- Gdb
- Valgrind

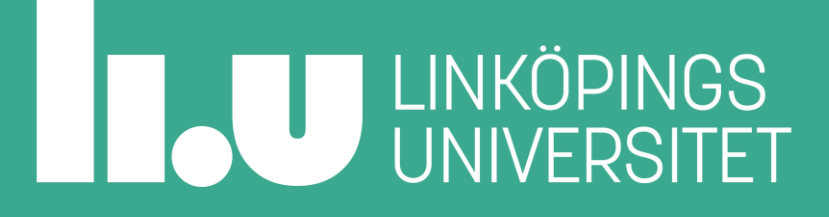

Kontrollerar om kod aktiverad av programkörningen har några minnesläckor

```
$ valgrind ./a.out
==697== Memcheck, a memory error detector
=697== Copyright (C) 2002-2017, and GNU GPL'd, by
Julian Seward et al.
==697== Using Valgrind-3.15.0 and LibVEX; rerun with -h 
for copyright info
==697= Command: \cdot /a.out
```
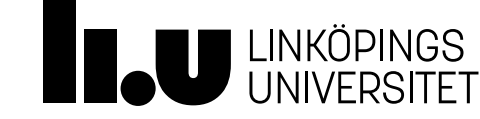

Kontrollerar om kod aktiverad av programkörningen har några minnesläckor

 $=597=$  $==697==$  HEAP SUMMARY: ==697== **in use at exit: 48 bytes in 3 blocks**  $==697==$  total heap usage: 6 allocs, 3 frees, 73,792 bytes allocated  $==697==$ 

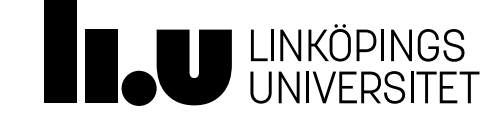

Kontrollerar om kod aktiverad av programkörningen har några minnesläckor

 $==697==$  LEAK SUMMARY:

- ==697== **definitely lost: 48 bytes in 3 blocks**
- ==697== indirectly lost: 0 bytes in 0 blocks
- ==697== possibly lost: 0 bytes in 0 blocks
- ==697== still reachable: 0 bytes in 0 blocks
- ==697== suppressed: 0 bytes in 0 blocks
- ==697== Rerun with --leak-check=full to see details of leaked memory

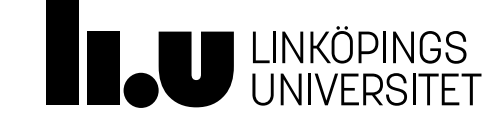

Kontrollerar om kod aktiverad av programkörningen har några minnesläckor

```
==697== For lists of detected and suppressed errors, 
rerun with: -s
==697== ERROR SUMMARY: 0 errors from 0 contexts 
(suppressed: 0 from 0)
```
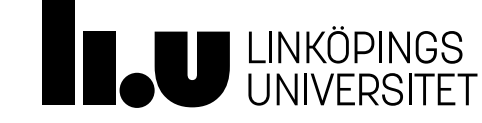

Kontrollerar även om kod aktiverad av programkörningen har minnesfel

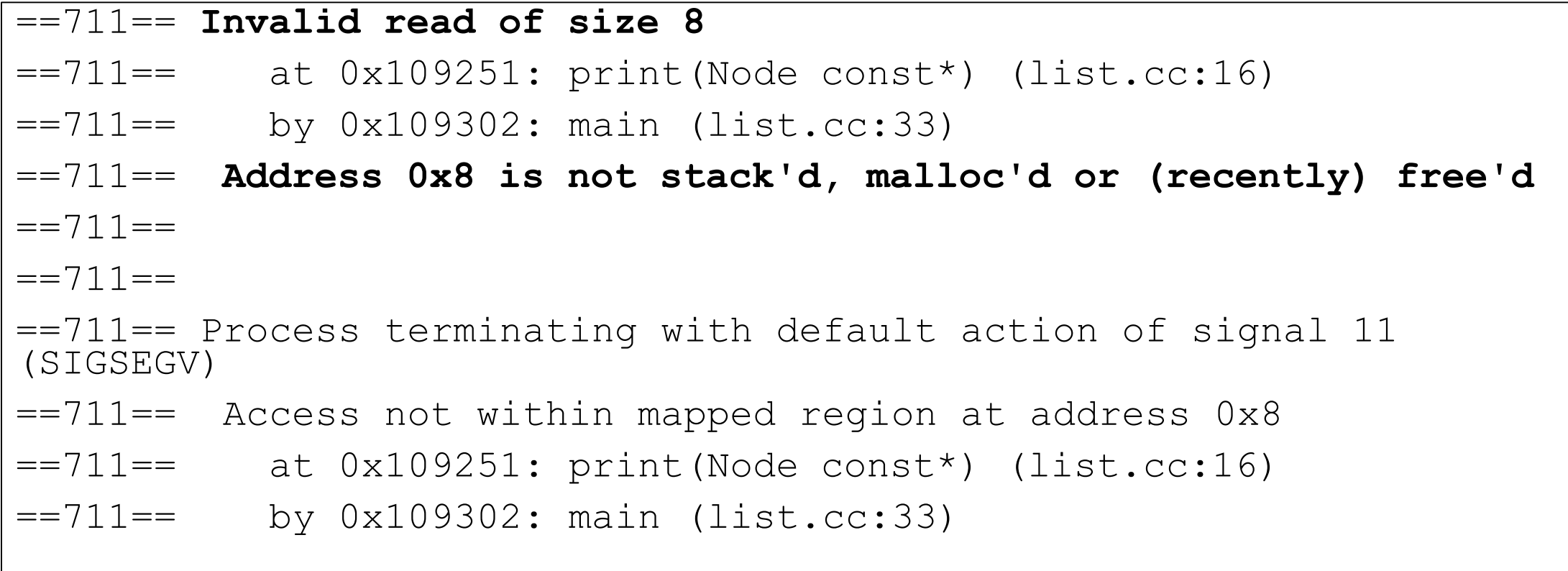

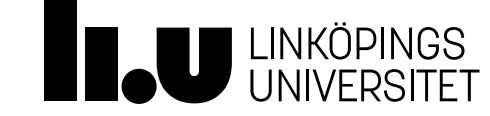

Kontrollerar även om kod aktiverad av programkörningen har minnesfel

```
==711== For lists of detected and suppressed errors, 
rerun with: -s
==711== ERROR SUMMARY: 1 errors from 1 contexts 
(suppressed: 0 from 0)
Segmentation fault
```
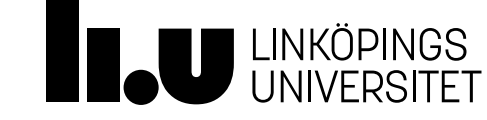

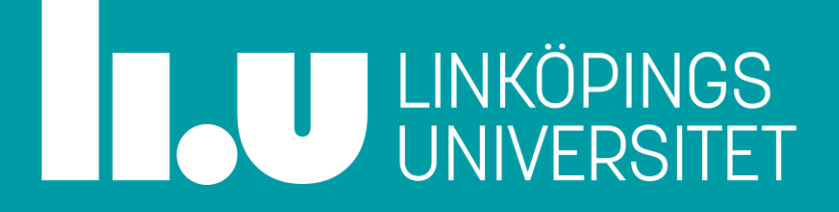

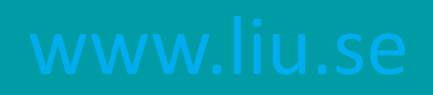